## **WSD Student Email Instructions**

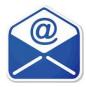

1.Visit the WSD Home Page at <a href="https://www.winnipegsd.ca/Pages/Default.aspx">https://www.winnipegsd.ca/Pages/Default.aspx</a>. Hover over and select **Students**.

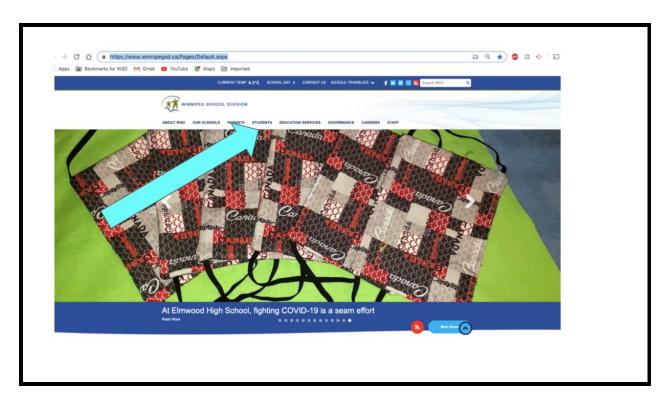

2. Click on Student Mail.

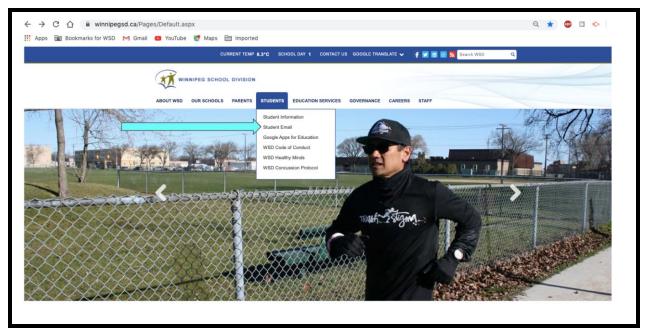

3. Log in using your WSD student username and password that the student normally uses at school or has been shared by the classroom teacher. Ask your teacher if you are unsure of this information.

Student username example: username@live.wsd1.org

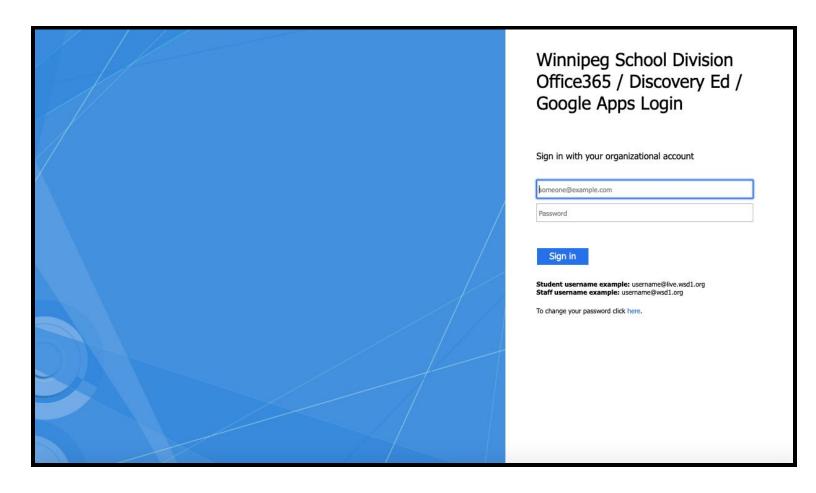